# **BT730**

Instrukcja użycia Termostat bezprzewodowy z przyciskami dotykowymi

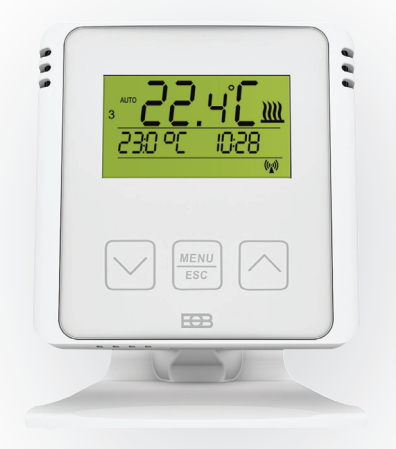

# $www.elbock.cz$

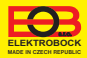

Spis treści

2

BT730 to bezprzewodowy termostat (nadajnik), który steruje odbiornikiem w zależności od żadanej temperatury w pomieszczeniu, odbiorniki to: BT001, BT002, BT002A, BT003, BT005 lub PH-BP1-P9, które przełączają podłączone urządzenia grzewcze. BT730 może sterować maksymalnie 9 elementami przełączającymi (odbiornikami). Stopniowo przełącza elementy i w ten sposób zapobiega skokowi prądu w sieci. Zasięg w budynkach min. 35 m - w zależności od użytego odbiornika.

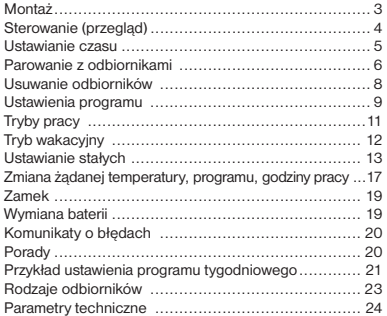

Pozbycie się zużytego sprzętu elektrycznego i elektronicznego (stosowane w krajach Unii Europejskiej i w pozostałych krajach europejskich mających własne systemy zbiórki). Symbol ten umieszczony na produkcie lub jego opakowaniu zgodnie z Ustawą z dnia 29.07.2005 r. o zużytym sprzęcie elektrycznym i elektronicznym\*) stanowi, że produkt ten nie może być traktowany jako odpad komunalny. Powinien być przekazany do odpowiedniego punktu zbiórki zużytego sprzętu elektrycznego i elektronicznego. Poprzez zapewnienie odpowiedniego składowania, pomożesz zapobiec negatywnym skutkom grożącym środowisku naturalnemu i ludzkiemu zdrowiu. Recykling pomaga zachować zasoby naturalne. Aby uzyskać szczegółowe informacje na temat recyklingu tego produktu, informacje o utworzonym systemie odbierania i zbierania zużytego sprzętu elektrycznego i elektronicznego oraz wykaz zakładów przetwarzania, należy skontaktować się z naszym biurem lub naszymi dystrybutorami.

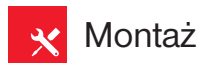

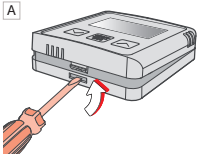

Oddziel przednią pokrywę nadajnika.

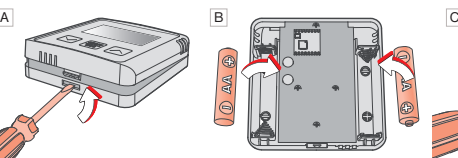

Włóż baterie alkaliczne 2 x 1.5 V AA.

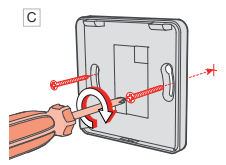

Przymocuj tylną pokrywę do ściany.

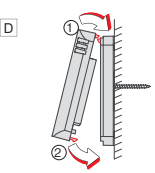

Załóż przednią część na tylną.

**Montaż wolnostojący:** d ଢ଼

Wsuń termostat na stojak i zabezpiecz poprzez obrócenie.

Unikaj bliskości miejsc zawsze stosuj zawierkich jak: oknowe tylko baterie takich jak: okno parapet, telewizor, komputer lub urządzenia grzewcze, wentylacyjne.

Zawsze stosuj tylko baterie 2 x 1.5 V, typ AA! (nie używaj ładowanych akumulatorów).

- 
- Pozbądź się zużytych baterii zgodnie z przepisami o gospodarowaniu z odpadami bezpiecznymi!

# Sterowanie (przegląd)

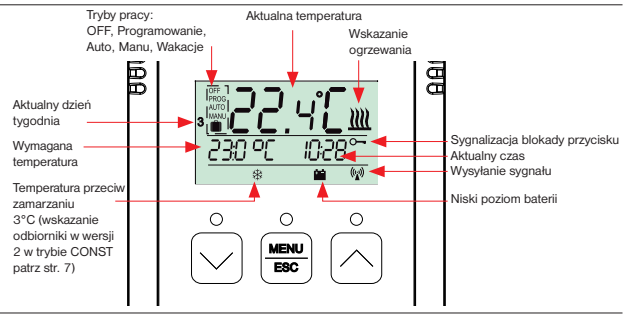

# **Funkcja przycisków**

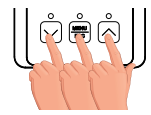

**1. naciśnięcie**

**Naciśnięcie dowolnego przycisku aktywuje podświetlenie wyświetlacza.**

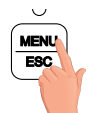

**2. naciśnięcie**

**krótkie naciśnięcie przycisku MENU = ENTER (potwierdzenie)**

**naciśnięcie dłuższe przycisku MENU (cca 3 s) = krok do tyłu**

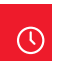

# Ustawienie czasu

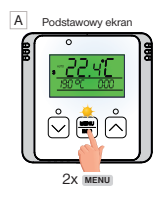

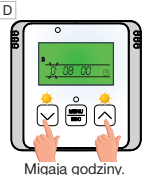

Prz.  $\wedge$  /  $\vee$ ustawić aktualną godzinę.

Pojawia się AUTO B lub MANU  $\overline{\phantom{0}}$ MENU ESC Przyciskiem A znajdź "CLOC". E F

MENU ESC

Potwierdź ustawienie naciskając 1x **MENU** .

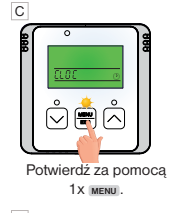

Dostosuj w ten sam sposób kolejno minuty, sekundy a także dzień, miesiąc i rok. Potwierdź każde ustawienie za pomocą przycisku **MENU** .

G

Aby powrócić do podstawowego ekranu naciśnij **dłużej** 2x **MENU** .

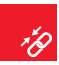

# Parowanie z odbiornikami

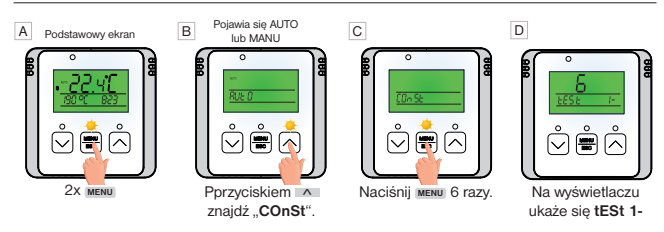

**Na ODBIORNIKU\* naciśnij krótko i przytrzymaj przez ok.1s PRZYCISK FUNKCYJNY.** E

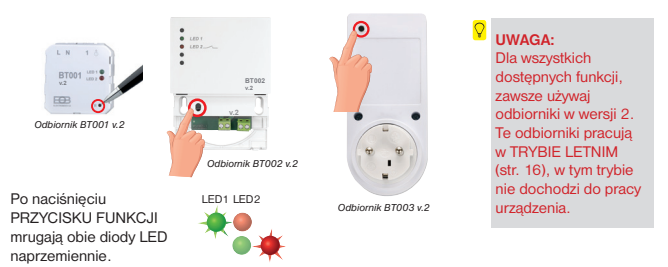

*\* Odbiornik musi być podłączony zgodnie ze schematem - patrz instrukcja odpowiedniego odbiornika i musi być pod napięciem. Rodzaje odbiorników na stronie 23.*

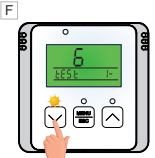

Naciśnii przycisk v zostanie wysłany sygnał do odbiornika.

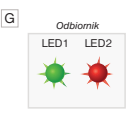

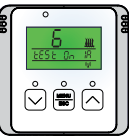

Obie diody LED na odbiorniku zaświecą się kilka razy w tym samym czasie i nastąpi kilkukrotne włączenie i wyłączenie przekaźnika wyjściowego. Na ekranie nadajnika na zmiane pojawia się komunikat ..test On / test Off".

Poczekaj około 10 sekund na zakończenie synchronizacji. **TO PIERWSZY SPAROWANY ODBIORNIK.** 

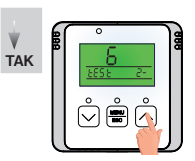

**Chcesz aktywować** H **2. odbiornik z tym nadajnikiem?** Aby powrócić do ekranu podstawowego **NIE** naciśnij dwukrotnie przycisk **MENU** .

Na **drugim odbiorniku** naciśnij krótko przycisk FUNKCJI na ok. 1 s, następnie zaczną migać obie diody.

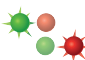

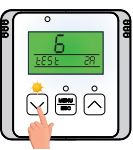

Naciśnii przycisk v , nastapi wysyłanie sygnału do drugiego odbiornika.

Naciśnij raz przycisk <u>Alina</u><br>wyświetlaczu pojawia się "tESt 2-".

Aby powrócić do ekranu podstawowego należy dłużej nacisnąć 2x MENU.

!

Jeśli na wyświetlaczu pojawi się **Ertr (błąd komunikacji)**, to nie powiódł się proces prawidłowego uczenia i całą procedurę uczenia należy powtórzyć.

**znak :** wskazuje wersje odbiornika 2, który pozwala na funkcję LATO patrz str.16 \*

ESC

*\* Jeżeli aktywujesz odbiornik starszej wersji, znak się nie pojawi i będzie wyświetlany inny tryb to funkcja LATO nie może być użyta! ZAWSZE UŻYWAJ ODBIORNIKÓW w.2!*

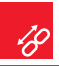

# Usuń odbiorniki

W przypadku korzystania z wielu odbiorników można usunąć wszystkie odbiorniki jednocześnie lub pojedynczo stopniowo. **i**

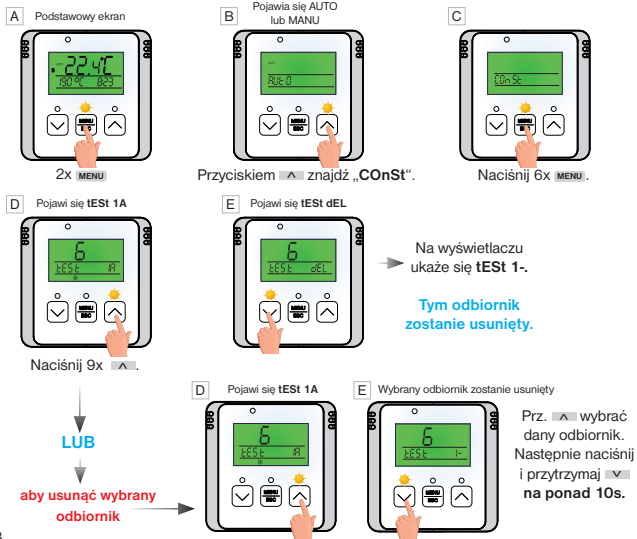

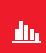

# Ustawienia programu

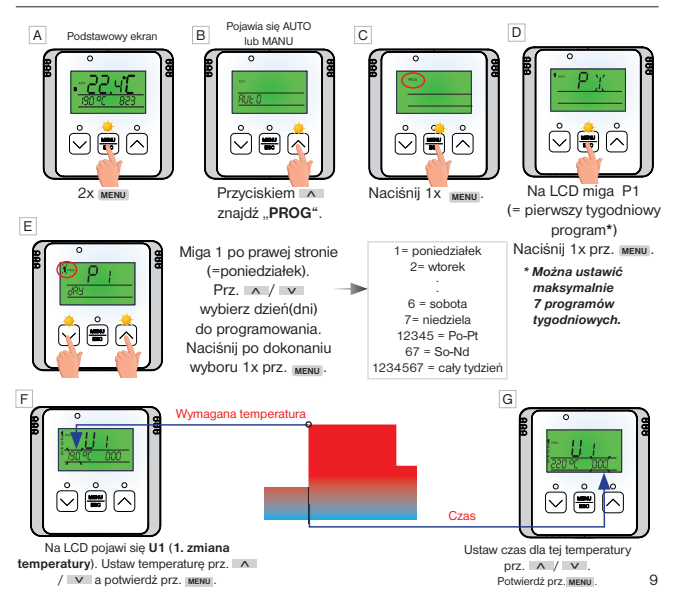

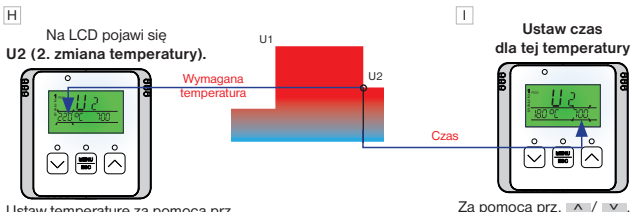

Ustaw temperaturę za pomocą prz.

 $\land$  /  $\lor$  i zatwierdź prz. <sub>MENU</sub>.

Potwierdź przyciskiem **MENU**.

Na wyświetlaczu pojawi się teraz **U3** umożliwiający ustawienie trzeciej zmiany temperatury. Użyj tej samej metody, co w przypadku ustawienie poprzednich sekcji temperatury. W ten sposób można ustawić do sześciu zmian temperatury na jeden dzień.

Aby wybrać inne dni należy **1x długo nacisnąć prz. MENU** lub powrócić do ekranu podstawowego **3x dłużej naciśnij** prz. **MENU** .

Aby termostat mógł pracować według ustawionego programu należy włączyć tryb pracy **AUTO**. **i**

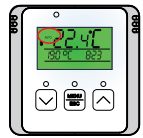

Ustawienia trybów pracy termostatu znajdziesz na str. 11.

**i Przykład ustawienia programu tygodniowego znajdziesz na str. 21.**

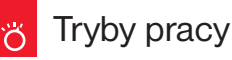

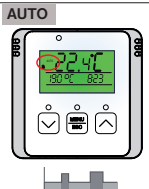

termostat działa wg ustawionego tygodniowego programu.

# **ZMIANA TRYBU PRACY**

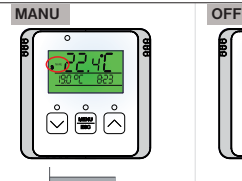

W trybie MANU termostat działa wg ustawionej temperatury do czasu zmiany ręcznej.

W trybie AUTO W trybie MANU termostat Termostat jest wyłączony Tryb pracy OFF zalecamy używać do trwałego wyłączenia. Ochrona przed zamarzaniem (3°C) jest nadal aktywna. **i i**

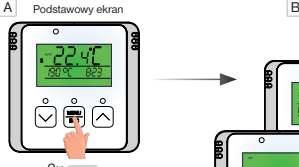

2x **MENU**

**TRYB LATO:** w tym trybie nie włącza się ogrzewanie. Użyj go zwłaszcza latem, kiedy nie trzeba grzać. Aby aktywować ten tryb ustawić stałą nr 9, patrz strona 16.

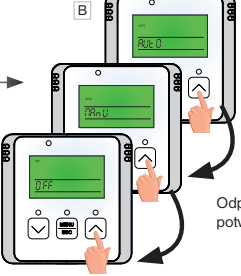

Można wybrać prz.  $\wedge$  /  $\vee$ tryb **AUTO** lub **MANU** lub **OFF**.

Odpowiedni wybór trybu potwierdzić prz. **MENU** .

# Tryb wakacyjny ı۸

Termostat utrzymuje ustawioną temperaturę do ustawionej godziny i daty.

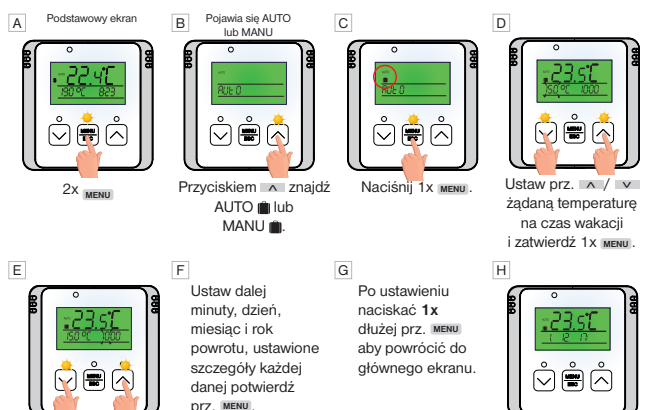

Pojawi się na wyświetlaczu data zakończenia urlopu.

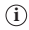

Ustaw prz.  $\wedge$  /  $\vee$ godzinę zakończenia urlopu i zatwierdź 1x **MENU** .

> **i** Po upływie ustawionego czasu,  $\begin{pmatrix} \mathbf{j} & \mathbf{k} \\ \mathbf{k} & \mathbf{k} \end{pmatrix}$ termostat automatycznie powraca ustawionego trybu AUTO lub MANU.

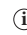

**Tryb wakacyjny można wyłączyć poprzez wybór innego trybu pracy AUTO, MANU, OFF (patrz strona 11).**

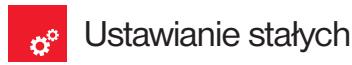

Graficzne wyświetlanie stałych:

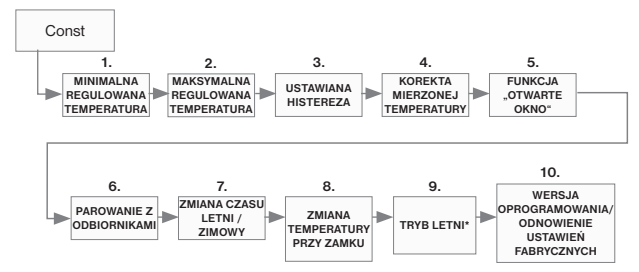

\* TRYB LETNI

**JEŚLI AKTYWUJESZ ODBIORNIK INNY NIŻ WERSJA 2, TO TA STAŁA NIE POJAWI SIĘ, NALEŻY ZAWSZE JĄ UŻYWAĆ Z ODBIORNIKAMI WERSJI 2 (wer.2).**

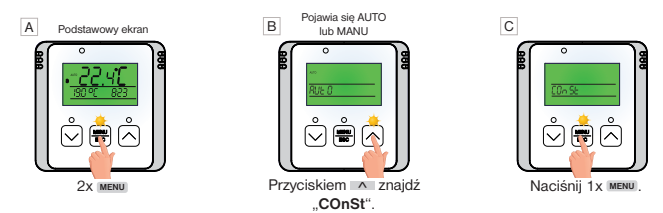

- D **1. Minimalna regulowana temperatura**
	- (5°C do 10°C, fabrycznie 5°C)

Ustawienie limitu minimalnej regulowanej temperatury. **i**

Za pomocą przycisków  $\wedge$  /  $\vee$  ustaw odpowiednią wartość i zatwierdź przyciskiem **MENU** .

# E **2. Maksymalna regulowana temperatura**

(15°C do 39°C, fabrycznie 39°C)

**i**

Ustawienia ograniczają maksymalną regulowaną temperaturę.

Za pomoca przycisków | ^ / V ustaw odpowiednią wartość i zatwierdź przyciskiem **MENU** .

# F **3. Histereza**

(0.2°C do +6°C, fabrycznie 0.5°C) Zgodnie z ustawioną wartością termostat włączy się przy

temperaturze:

# **T przełączania = T wymagane - HISTEREZA**

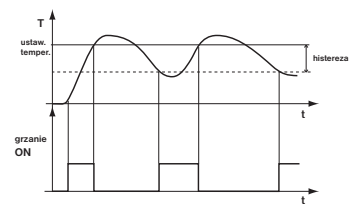

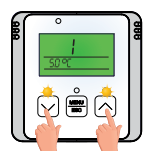

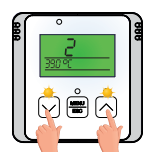

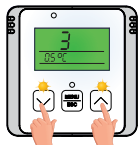

Za pomocą przycisków  $\wedge$  /  $\vee$  ustaw odpowiednią wartość i zatwierdź prz. **MENU** .

## **4. Korekta mierzonej temperatury** G

(-5°C do +5°C, fabrycznie 0°C)

Ta stała służy do ręcznego porównywania odchyleń pomiędzy rzeczywistą i zmierzoną temperatura (może to być spowodowane np niewłaściwym umiejscowieniem termostatu). **i**

Za pomoca przycisków <u>A</u> / v ustaw odpowiednia wartość i zatwierdź przyciskiem **MENU** .

H **5. Funkcja "OTWARTE OKNO"** (fabrycznie -)

Jeśli temperatura w pomieszczeniu nagle spadnie o 1.2°C w ciągu 2 minut, termostat wysyła sygnał o wyłączeniu grzejników i oszczędzaniu energii. Termostat powróci do normalnego trybu, gdy tylko temperatura zacznie rosnąć. **i**

Aby włączyć tę funkcję, za pomocą przycisków  $\sqrt{\sqrt{2}}$  wybierz symbol ..**v**" i wybierz symbol ..-", aby wyłączyć te funkcie. Potwierdź przyciskiem **MENU** .

Po włączeniu tej funkcji na wyświetlaczu w ekranie podstawowym pojawia się napis **OPEN.**

I **6. Parowanie z odbiornikami**

patrz strona 7. Potwierdź przyciskiem **MENU** .

**i**

J **7. Zmiana czasu LATO/ZIMA** (fabrycznie Y)

Jeśli wybrano Y (TAK) następuje automatyczna zmiana czasu LATO/ZIMA według kalendarza. Nie musisz patrzeć kiedy zmienić czas, termostat zajmie się automatycznym ustawieniem czasu na dany sezon.

Za pomoca prz. <u>^ / v wybierz</u> symbol ..y" (użyi) lub symbol ..-" (nie używaj). Potwierdź prz. **MENU** .

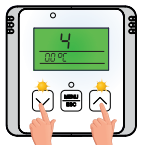

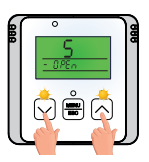

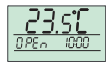

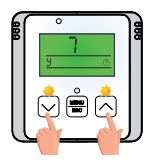

### K **8. Zmiana żądanej temperatury przy zablokowanych klawiszach** (- - - - /0.5°C do +6°C)

 $\mathbf i)$  Ta stała umożliwia włączenie lub wyłączenie zmiany zgodnie z potrzebami temperatury w dopuszczalnym zakresie, nawet przy blokadzie klawiszy.

Za pomocą prz. ^ / v wybierz symbol "- - - -" (zmiana zabroniona) lub ustaw temperaturę **od 0.5°C do 6°C** (dopuszczalna jest zmiana temperatury, patrz przykład). Potwierdź prz. **MENU** .

Pr.: Ustaw wartość na przykład na 2°C i aktywuj blokadę przycisków, patrz strona 19. Żądana temperatura w trybie AUTO jest np. 19°C i na wyświetlaczu zapala się symbol połączenia. Naciśnij dowolny przycisk, aby włączyć podświetlenie wyświetlacza a następnie za pomocą przycisków  $\sqrt{7}$ ˅ będzie można ustawić żądaną temperaturę w zakresie od 17°C do 21°C. W trybie AUTO zmiana ta jest krótkotrwała, w trybie MANU zmiana jest trwała. **UWAGA po odblokowaniu klawiszy (anulowaniu zamka), żądana temperatura powraca do wartości pierwotnej (czyli wg podanego przykładu temperatury 19°C)!**

L **9. Tryb letni** (fabrycznie -)

 $\mathbf{i})$  Stała pojawia się tylko wtedy, gdy odbiorniki są aktywowane wersja 2 i odpowiadają na ten tryb. W tym trybie jest wyłączone ogrzewanie. Stosuj je zwłaszcza latem, kiedy nie trzeba grzać. Po włączeniu tego trybu na wyświetlaczu pojawia się napis SUMMER. **W tym trybie ochrona przeciw zamrożeniowa nie działa!**

Za pomocą prz. <u>^ / v wybierz symbol</u> "y" (użyj) lub symbol "-" (nie używaj). Potwierdź przyciskiem **MENU** .

M **10. Wersja oprogramowania sprzętowego/Reset fabryczny**

 $\widehat{\mathbf{I}}$ )<br>Pod stałą wyświetlana jest informacja o wersji oprogramowania. W tej stałej można wykonać RESET.

Jeśli przytrzymasz długo przycisk v (przez ponad 5s), pojawi się na wyświetlaczu napis **RESET** a termostat powróci do ustawień fabrycznych.

! **Wszystkie ustawienia zostaną przez to usunięte!**

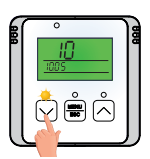

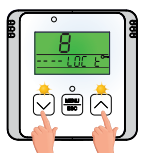

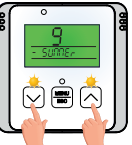

# Zmiana żądanej temperatury i programu, godzin pracy °

C

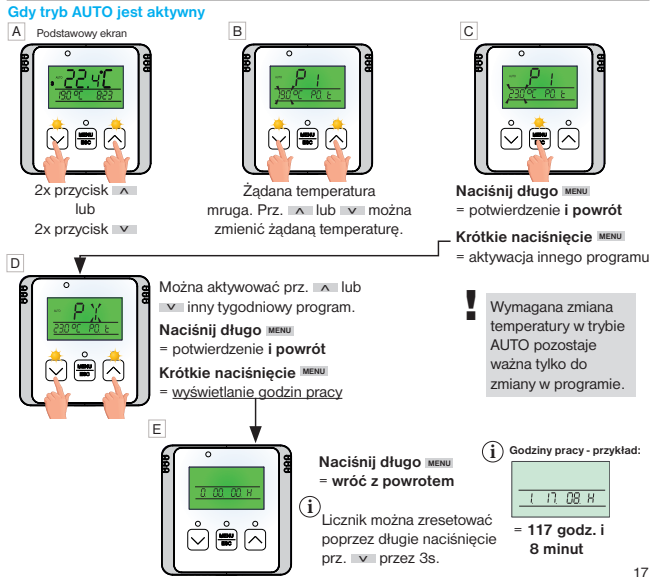

### **Przy aktywnym trybie MANU**

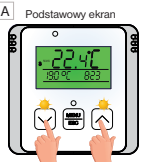

 $2x$  przycisk  $\wedge$ lub  $2x$  przycisk  $\triangleright$ 

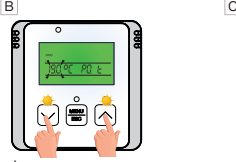

Żadana temperatura mruga. Prz. ˄ lub ˅ można zmienić żądaną temperaturę.

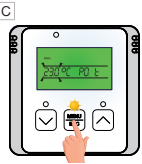

**Naciśnij długo MENU** = potwierdzenie **i powrót**

### **Krótkie naciśnięcie MENU**

= wyświetlanie godzin pracy

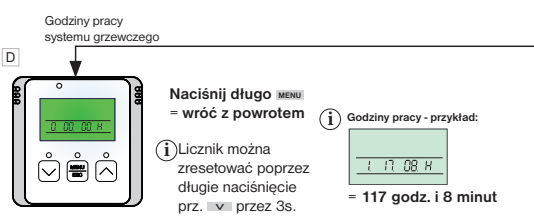

# Zamek blokada klawiszy

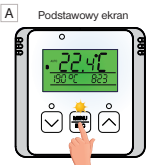

1x **MENU** , aktywowanie podświetlenia wyświetlacza

MENU ESC B Obraz zamka

Długie naciśnięcie prz. ˅ na około 5s włącza blokadę klawiszy.

Można dokonać dezaktywacji poprzez długie naciśnięcie przycisku ˄ ponownie na 5 s z aktywnym podświetleniem LCD. **i**

**Jeśli chcesz zmienić żądaną temperaturę nawet gdy klucz działa skorzystaj z funkcji, patrz strona 16.**

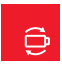

# Wymiana baterii

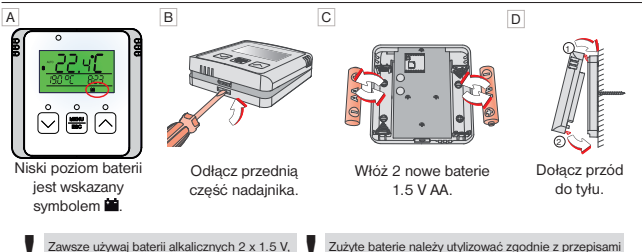

Zawsze używaj baterii alkalicznych 2 x 1.5 V,<br>typ AA (nie używać akumulatorów)!

Zużyte baterie należy utylizować zgodnie z przepisami o postepowaniu z odpadami niebezpiecznymi!

# Zgłaszanie błędów

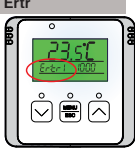

### **Ertr = Błąd połączenia.**

**Liczba po Ertr wskazuje, który z odbiorników nie komunikuje się z termostatem (np. Ertr2 oznacza, że drugi odbiornik nie komunikuje się).** 

### **Opcje usunięcia błędu:**

- A. Jeżeli podczas aktywacji odbiornika za pomocą nadajnika wystąpił błąd, należy powtórzyć proces aktywacji jeszcze raz - patrz str. 6-7.
- B. Błąd pojawił się podczas normalnej pracy po pewnym czasie użytkowania: Sprawdź czy na termostacie wyświetla się symbol informujący o niskim stanie baterii **industriale do nieterii .** 
	- **Jeśli TAK**, wymień słabe baterie na nowe.
	- **Jeśli NIE**, sprawdź, czy zielona dioda LED1 na odbiorniku miga lub świeci.
		- Jeśli zielona dioda LED1 miga, kod w odbiorniku został usunięty i proces parowania należy wykonać ponownie – patrz str. 6-7.
		- Jeśli świeci się zielona dioda LED1, wyjmij baterie z termostatu na 2 minuty i odłącz odbiornik od zasilania na 2 minuty. Następnie włóż baterie z powrotem do nadajnika i podłącz odbiornik do zasilania. Po chwili powinno rozpocząć się samoistne sparowanie.

# ESC

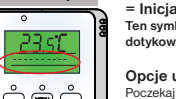

### $=$  Inicializacia powierzchni dotykowych

**Ten symbol wskazuje stan, w którym nie można rozpoznać przycisków dotykowych a procesor przechodzi w tryb inicjalizacji.** 

### **Opcje usunięcia błędu:**

Poczekaj 40 sekund, a termostat powróci do normalnego trybu.

Porady

W okresie poza sezonem grzewczym zalecamy włączenie funkcji TRYB LATO – patrz str.16.

- Nie zalecamy pozostawiania sparowanego odbiornika bez napięcia, gdyż w takim przypadku termostat
- rozpocznie próby połączenia po pewnym czasie pojawia się tzw. sygnał wyszukiwania, który powoduje
- szybkie rozładowywanie baterii w nadajniku.

# Przykład ustawienia tygodniowego programu

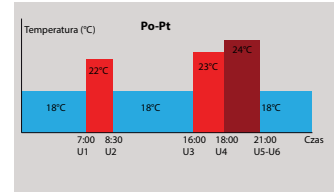

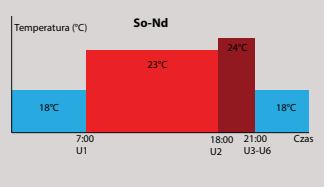

Naciśnii dwukrotnie prz. **MENUL** i wybierz tryb **PROG** przy pomocy przycisku  $\wedge$ .

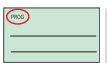

Naciśnij raz przycisk **MENU**

 $\mathbf{r}$ 

Na wyświetlaczu miga P1 (=pierwszy tygodniowy program).

Naciśnij raz przycisk **MENU** Mała cyfra **1 (= Poniedziałek)**  mruga

Naciśnij 7x prz. A Na LCD mruga **1,2,3,4,5 (= od poniedziałku do piątku).**

Naciśnij 1x prz. **MENU** .

Na wyświetlaczu pojawi się **U1 (1. zmiana temperatury)** i miga 19°C.

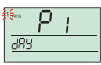

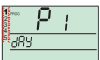

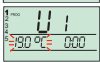

Użyj prz. ^ aby ustawić **22 °C**.

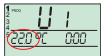

Naciśnij 1x prz. **MENU** .

Na wyświetlaczu miga teraz czas wpisz **0:00**.

Użyj prz. ˄ aby ustawić **7:00**.

Naciśnij raz przycisk **MENU** .

Pojawia się na wyświetlaczu **U2 (2. zmiana temperatury)** a miga **22 °C**.

Użyj przycisku ˅ aby ustawić **18°C**.

Naciśnij 1x prz. **MENU** . Wyświetlacz teraz miga godzina **7:00.**

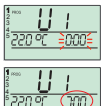

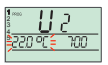

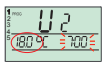

Za pomocą prz. **A** ustawić 8:30.

Naciśnij 1x prz. **MENU** .

Pojawia się na wyświetlaczu **U3** a **18°C** miga. Za pomocą prz. ˄ ustawić **23°C**. Naciśnij 1x prz. **MENU** . Czas miga na wyświetlaczu **8:30**. Za pomocą prz. A ustawić czas**16:00** . Naciśnij 1x prz. **MENU** .

Pojawia się na wyświetlaczu **U4** a **23 °C** miga. Za pomocą prz. A ustawić 24°C. Naciśnij 1x prz. **MENU** . Za pomocą prz. A ustawić czas **18:00**. Naciśnij 1x prz. **MENU** .

Pojawia się na wyświetlaczu **U5** a **24 °C** miga. Za pomocą prz. ˄ ustawić **18°C**. Naciśnij 1x prz. **MENU** . Za pomocą prz. A ustawić czas **21:00**.

Naciśnij 1x prz. **MENU** . Pojawia się na wyświetlaczu **U6. Pozostaw U6 bez zmian.**  Naciśnij dwukrotnie przycisk **MENU** .

22 Na wyświetlaczu pojawi się **U1**. Program ustalany jest od poniedziałku do piątku. Naciśnij i przytrzymaj prz. **MENU .**  Na wyświetlaczu miga **1,2,3,4,5 (od poniedziałku do piątku)**.

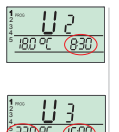

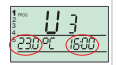

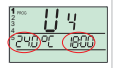

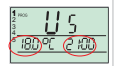

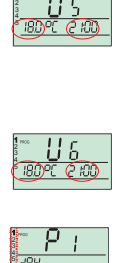

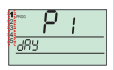

Naciśnij raz prz. A Na wyświetlaczu miga **6,7 (sobota - niedziela).** Uwaga: w programie 1 nastawiamy sobotę i niedzielę.

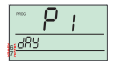

**Zatem pozostawiamy P1 bez zmian.**

Naciśnij 1x prz. **MENU** .

Pojawia się na wyświetlaczu **U1 (1. zmiana temperatury)** a **19°C** miga.

Za pomocą prz. **A** ustawić **23°C**. Naciśnij 1x prz. **MENU** . Na wyświetlaczu miga teraz godzina **0:00**. Za pomocą prz. ˄ ustawić czas **7:00**.

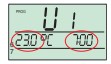

Naciśnij 1x prz. **MENU** . Pojawia się na wyświetlaczu **U2 (2. zmiana temperatury)** a **23°C** miga.

Za pomocą prz. A ustawić 24°C.

Naciśnij 1x prz. **MENU** . Na wyświetlaczu miga teraz godzina **7:00**. Za pomocą prz. ˄ ustawić czas **18:00**.

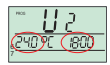

Naciśnij 1x prz. **MENU** .

Na wyświetlaczu miga **U3 24°C** .

Za pomocą prz. ^ ustawić 18°C. Naciśnij 1x prz. **MENU** .

Na wyświetlaczu miga 18:00. Za pomocą prz. ustawić czas **21:00** .

Na wyświetlaczu pojawi się **U4. Pozostaw U4 bez zmian**. Naciśnij 2x prz. **MENU** .

Na wyświetlaczu pojawi się **U5. Pozostaw U5 bez zmian**. Naciśnij 2x prz. **MENU** .

Na wyświetlaczu pojawi się **U6. Pozostaw U6 bez zmian**. Naciśnij 2x prz. **MENU** .

Na wyświetlaczu ponownie pojawi się **U1**. Soboty i niedziela została ustawiona.

W ten sposób ustawiony jest program tygodniowy.

Naciśnij i przytrzymaj prz. **MENU** 3 razy, aby powrócić do ekranu głównego.

# Rodzaje odbiorników

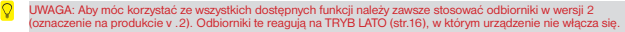

### **BT001 Odbiornik bezprzewodowy**

**- do puszki**

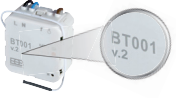

# **BT002-A Odbiornik bezprzewodowy dwustrefowy**

### **- naścienny**

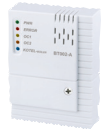

### **BT005 Odbiornik bezprzewodowy - do gniazdka**

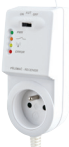

### **BT002 Odbiornik bezprzewodowy**

**- naścienny**

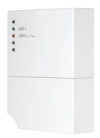

**BT003 Odbiornik bezprzewodowy** 

**- do gniazdka**

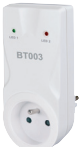

# **PH-BP1-P9 dziewięciokanałowy odbiornik bezprzewodowy**

**- na szynę DIN**

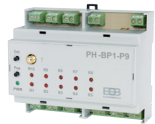

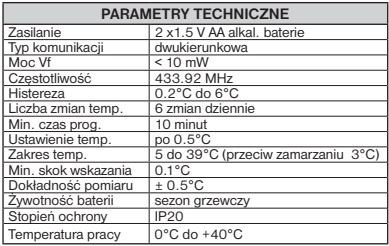

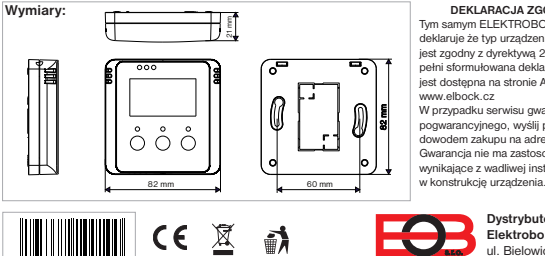

**Pb**

**LEAD FREE**

### **DEKLARACJA ZGODNOŚCI CE**

Tym samym ELEKTROBOCK MTF s.r.o. deklaruje że typ urządzenia radiowego BT730 jest zgodny z dyrektywą 2014/53/UE. W pełni sformułowana deklaracja zgodności jest dostępna na stronie Adres internetowy: www.elbock.cz

W przypadku serwisu gwarancyjnego i pogwarancyjnego, wyślij produkt wraz z dowodem zakupu na adres dystrybutora. Gwarancja nie ma zastosowania za awarie wynikające z wadliwej instalacji lub ingerencji

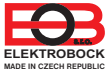

**www.elbock.cz**

**Dystrybutor: Elektrobok PL** ul. Bielowicza 46 32-040 Świątniki Górne tel./ fax: 12 2704139 e-mail: elbock@poczta.fm